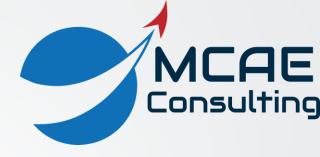

# Managing Visibility

David R. Martin II

dmartin@creowindchill.com

www.creowindchill.com

### View Manager

- Capabilities
  - Saved Views (Orient tab)
  - Simplified Reps
  - **Explode States**
  - **Cross Sections**
  - Style States
  - **Appearance States**
  - Layer States
  - Combined States (All tab)
- Access from:
  - Manage Views icon
  - In Graphics Toolbar

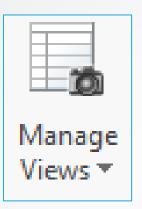

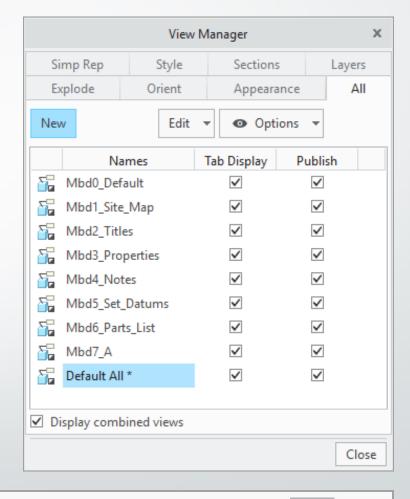

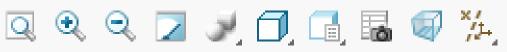

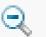

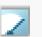

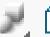

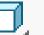

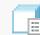

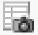

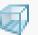

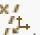

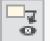

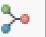

#### Saved Views

- Captures position, orientation (rotation), and zoom of model.
- Can be defined by:
  - Orient by reference: geometry faces the side of the computer screen you specify.
  - Dynamic Orient.
  - Current spin / pan / zoom position.
- Can be created from:
  - In-Graphics Toolbar > Saved Views icon > Reorient.
  - View Manager > Orient tab.

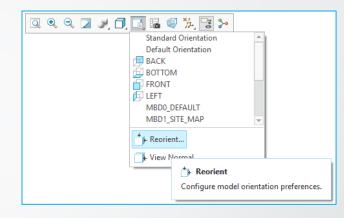

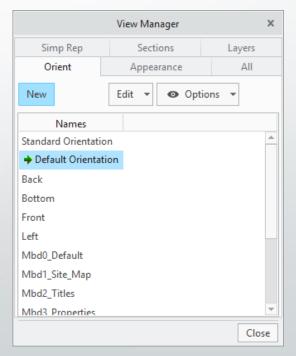

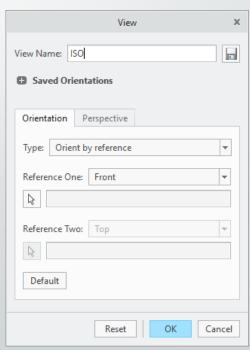

## Simplified Reps

- Simplified Representations are Creo Parametric's primary Large Assembly Management (LAM) tool.
- They allow you to control the amount of detail you bring into your computer's RAM when working on a model.
- Master Rep brings in all detail for your components.
- Creo Parametric 3.0 and earlier: Reps include Geometry, Graphics, Lightweight Graphics, and Symbolic.
- Creo Parametric 4.o and later: Automatic Rep introduced.
- Users can create custom representations.
- Be sure to use Erase Not Displayed after switching between Reps!

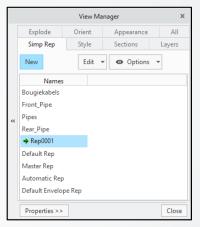

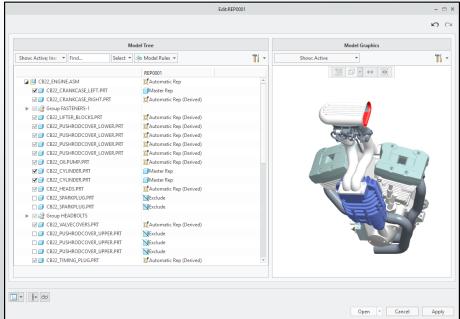

#### **Cross Sections**

- Cross Sections can be created in models and used in 2D drawings and Combination States for Model Based Definition.
- Section command on Model- and View- tabs:
  - Planar
  - X, Y, or Z direction
  - Offset Section
  - Zone
- Options include:
  - Capping surface and color
  - Hatching
  - 2D Viewer
  - Interference
- Manage from Model Tree and View Manager.

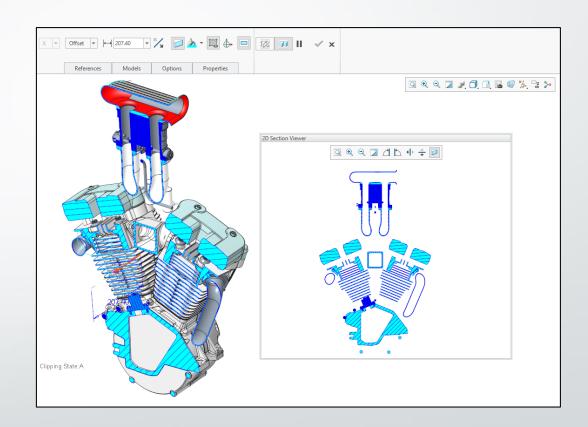

### **Explode States**

- Explode States show components spaced apart to provide insight into the assembly process.
- Create and manage from the View Manager > Explode tab.
- Right click on an Explode State and select Edit Position.
- Options include:
  - Translate or rotate multiple components.
  - Change direction Motion Reference.
  - Copy Position, define Motion Increments and Move with Children.
  - Explode Lines.
- Explode States can be used in Model Based
  Definition (MBD), 2D Drawings, and Creo View.

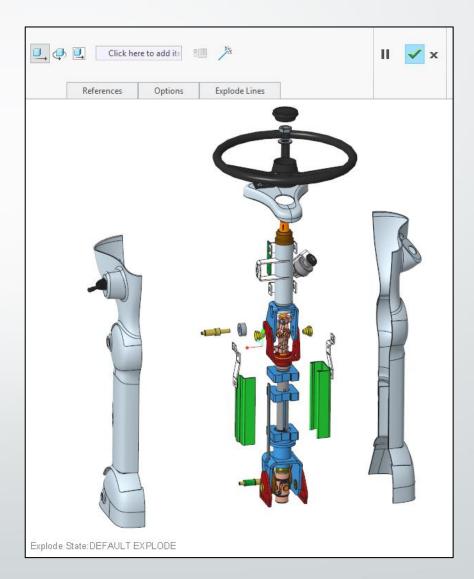

### Appearance States

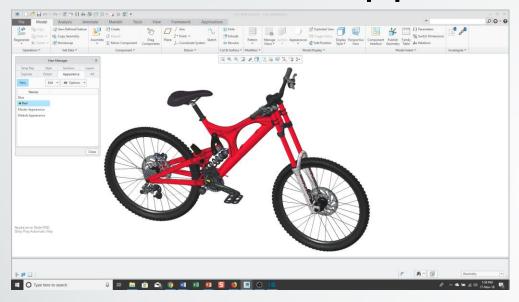

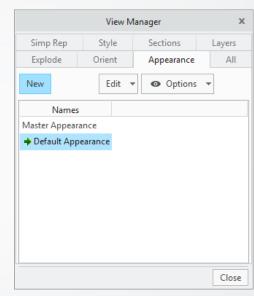

- Appearance States allow you to apply and manage multiple appearances (colors, transparencies, textures, etc.) applied to surfaces, parts, and components in a model.
- Can be defined in parts and assemblies.
- Added in Creo Parametric 4.o.
- Models come with:
  - Master Appearance: can't be changed. No appearances applied.
  - Default Appearance: how model is retrieved.

## Style States

Manage

Views ▼

- Style States allow you to apply different Display Styles to components in an assembly:
  - Wireframe
  - Shaded
  - Transparent
  - Hidden Line
  - No Hidden
  - User Defined (Style State from a subassembly)
- Process
  - Select components
  - Model tab > Model Display overflow menu > Component Display Style fly-out > select desired display mode.
  - Click View Manager icon > Style tab.
  - RMB Save.

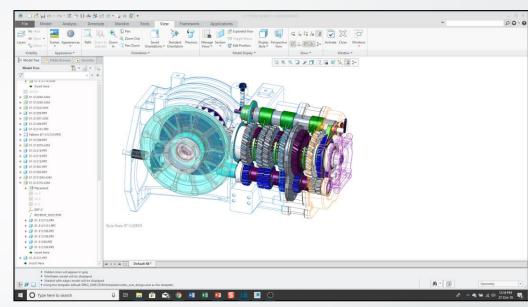

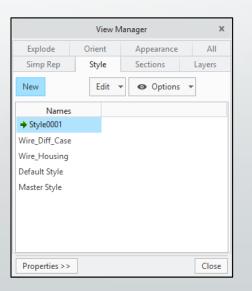

#### **Combination States**

- Consist of any or all of:
  - Saved View
  - Simplified Rep
  - Cross Section
  - Explode State
  - Appearance State
  - Style State
- Created and managed from All tab in View Manager dialog box.
- Can also be created from Annotate tab.
- Used in Model Based Definition (MBD).
- Can be used to create drawing views.
- Published to Creo View.

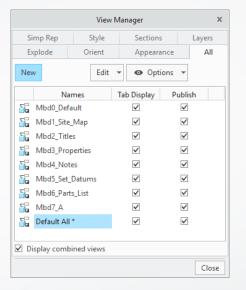

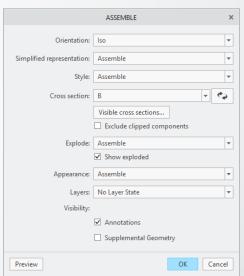

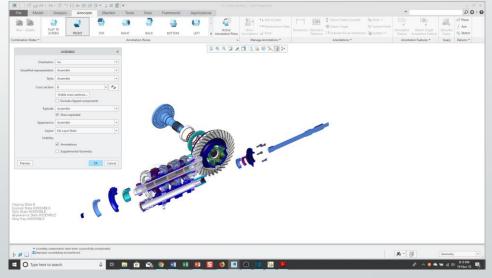

eBooks available on Amazon Free to read with Kindle Unlimited

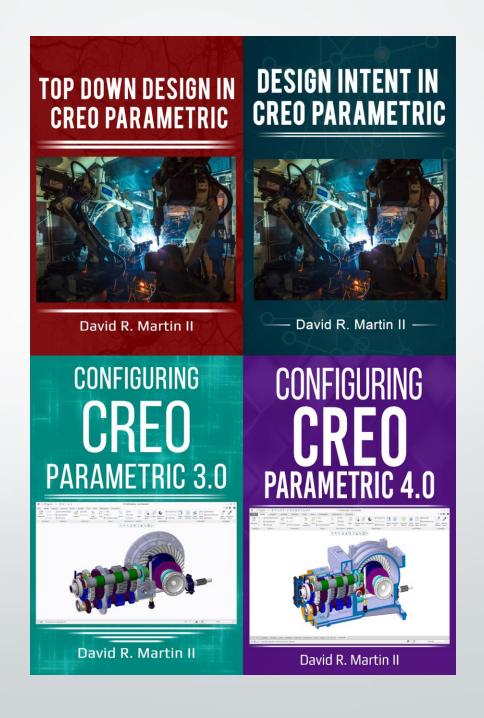

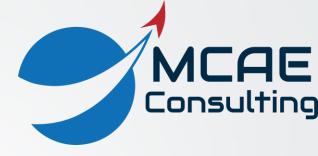

# Thank You!

For more information:

www.creowindchill.com

www.facebook.com/CreoWindchill

twitter.com/CreoWindchill